## How to create an ATI student account

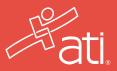

To access the faculty and student portals from the ATI website or to make a purchase from ATI's online store, you must first create an ATI account. Follow the steps below to create your account.

| NOT A S | TUDENT? VISIT | THE EDUC | ATOR | SITE 🕨 |
|---------|---------------|----------|------|--------|
| CONTACT | CREATE ACCO   |          |      |        |
| Events  | About Us      | Blog     | Q    | ₩.     |

From the https://www.atitesting.com home page, click the CREATE ACCOUNT link in the top, right corner.

The create account page displays.

| FIRST NAME                               |                           |   |
|------------------------------------------|---------------------------|---|
| LAST NAME                                |                           |   |
| USERNAME                                 |                           |   |
| EMAIL ADDRESS                            |                           |   |
| MOBILE NUMBER                            |                           |   |
| YES, I WOULD LIKE T<br>MARKETING EMAILS. |                           |   |
| SELECT THE SCHOOL YOU                    | ARE ENROLLED IN OR PLAN T | 0 |
| Start typing to search                   | for school                |   |

On the Create Account page, enter the account information that you will use to sign in to your account or to recover your account. You must enter valid information into all the fields on this screen before you can proceed.

Please note, the following fields are required:

- First Name
- Last Name
- Username
- Email
- Mobile Phone
- Institution
- Password and Confirm Password
- Address 1
- City
- State/Province
- Country
- ZIP/Postal Code

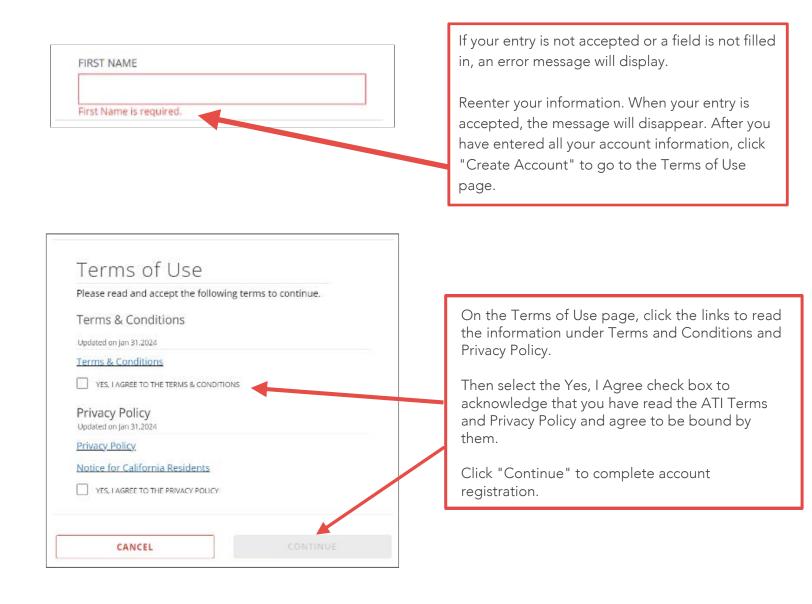

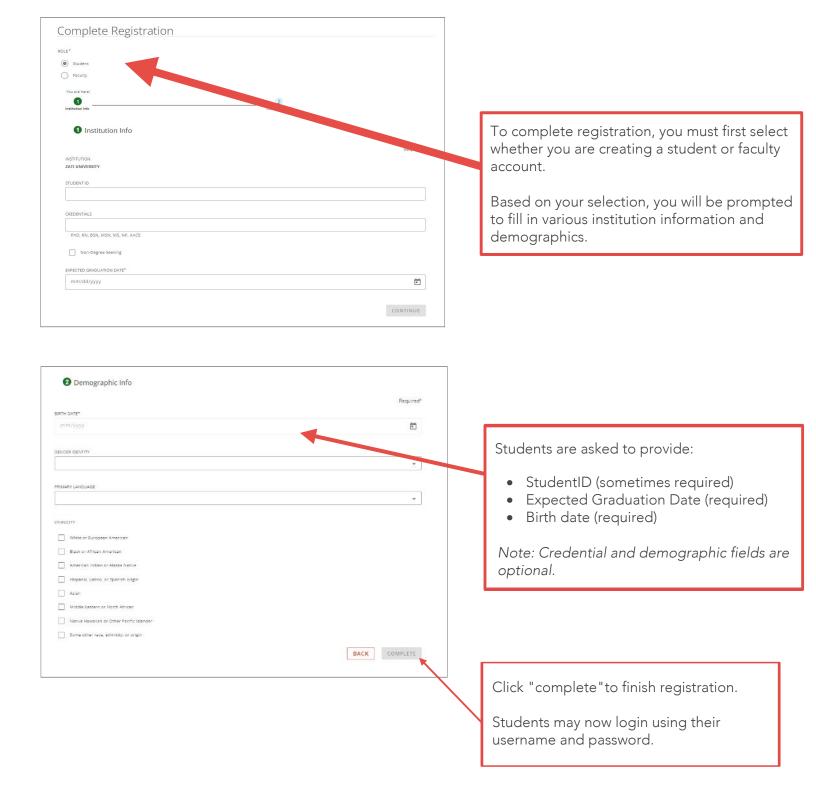